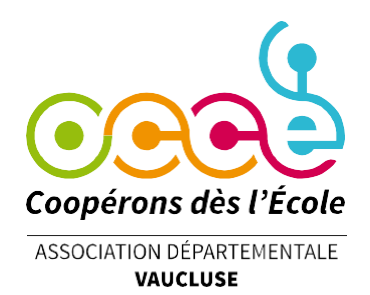

## **GUIDE POUR LE MANDATAIRE**

Procédure pour le CRF (Compte Rendu Financier)

Procédure d'adhésion

Changement de signataire(s) aux comptes

**Office Central de la Coopération à l'École du Vaucluse** Membre de la Fédération nationale de l'OCCE reconnue d'utilité publique 35 Rue Alexandre Blanc- 84000 AVIGNON Tél. : 06 36 17 11 04 – 07 66 73 61 11 [occe.84@free.fr](mailto:occe.84@free.fr) / [ad84@occe.coop](mailto:ad84@occe.coop) / Site Internet : : https://ad84.occe.coop

## **COMMENT EFFECTUER VOTRE COMPTE-RENDU FINANCIER ?**

Connectez-vous à Retkoop à l'aide de votre identifiant et de votre mot de passe.

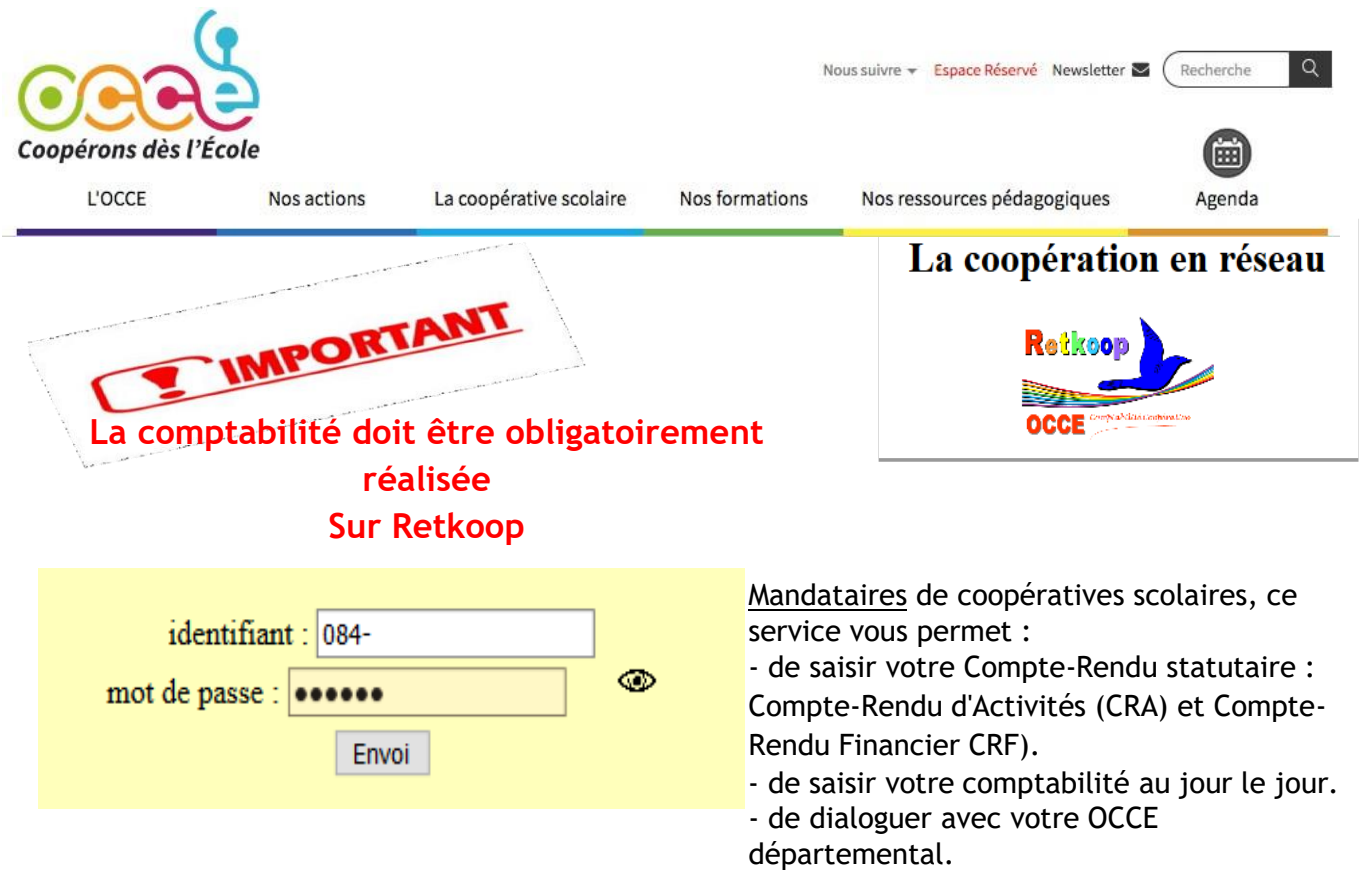

Identifiant ou mot de passe perdus : nous contacter : 06 36 17 11 04 /06 50 84 83 24 / 07 66 73 61 11 / ad84@occe.coop/occe.84@free.fr

#### **Vous accédez alors à votre espace personnel :**

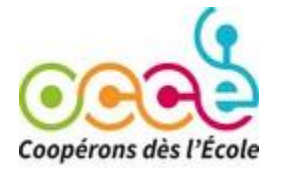

### **OCCE du Vaucluse Année scolaire 2023-2024**

Contactez votre OCCE départemental

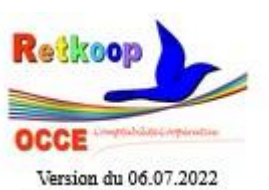

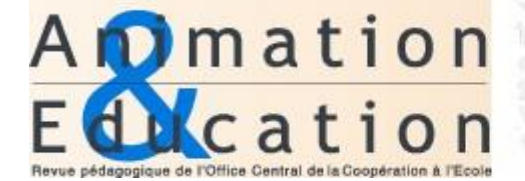

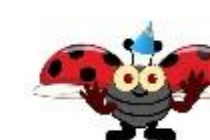

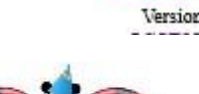

Allez dans le cahier de comptabilité correspondant à l'année scolaire qui vient de s'écouler.

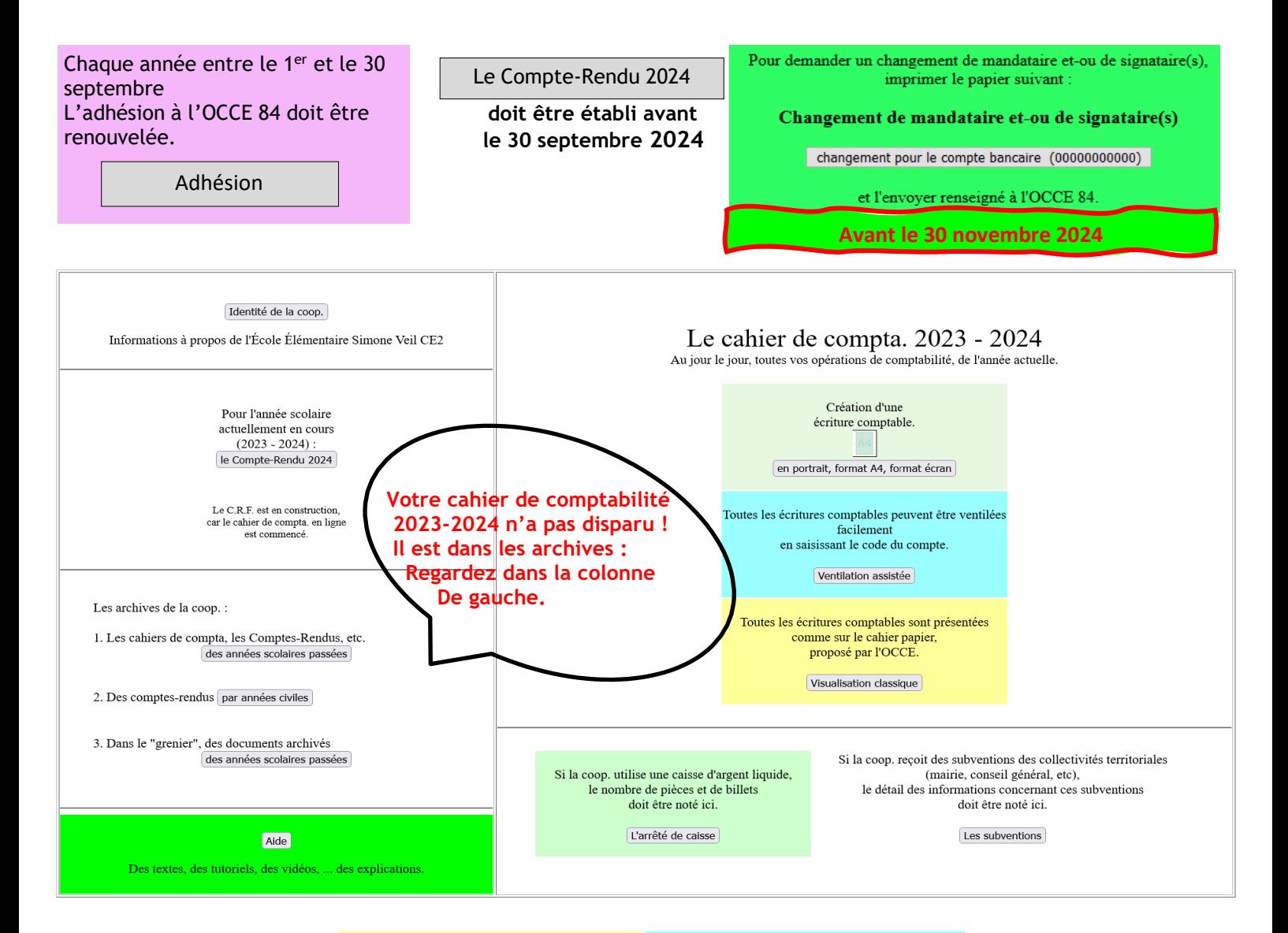

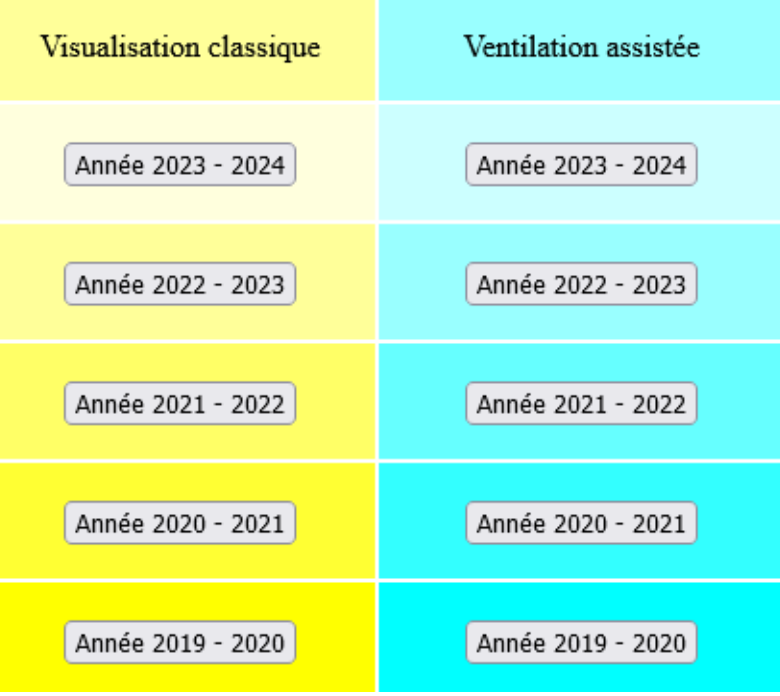

#### Assurez-vous que le solde du compte correspond au solde se trouvant sur votre relevé.

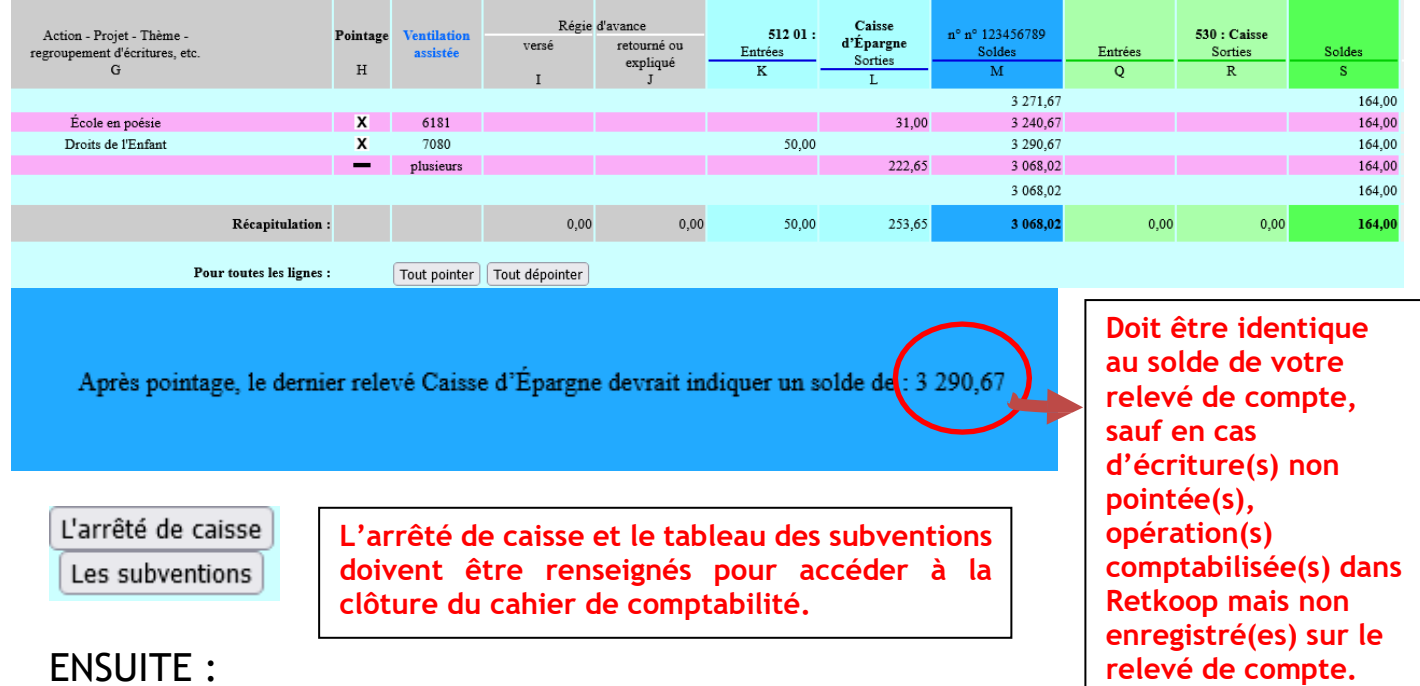

#### ENSUITE :

Cliquez sur le bouton « Clôturer le cahier de compta » se trouvant dans l'encadré violet.

Cela vous donne accès à la page de Clôture de la comptabilité de l'année écoulée.

En bas de cette page, cliquez sur le bouton « Clôture définitive » dans l'encadré VIOLET.

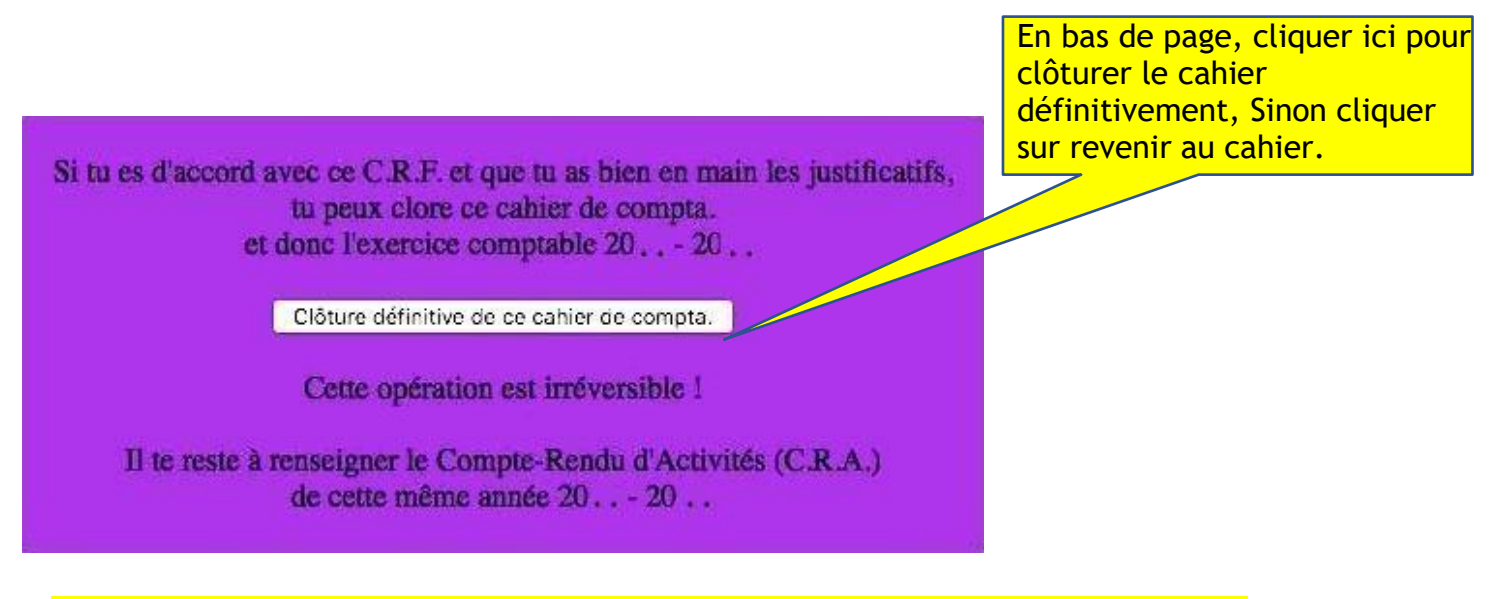

En cas de nécessité, nous pouvons rouvrir votre cahier de comptabilité.

Remplissez les questionnaires national et départemental. Puis Validez et passez à la suite.

## **SAISIR LE COMPTE-RENDU D'ACTIVITES**

Cocher la case quand la réponse est positive ou compléter par un nombre, selon les items

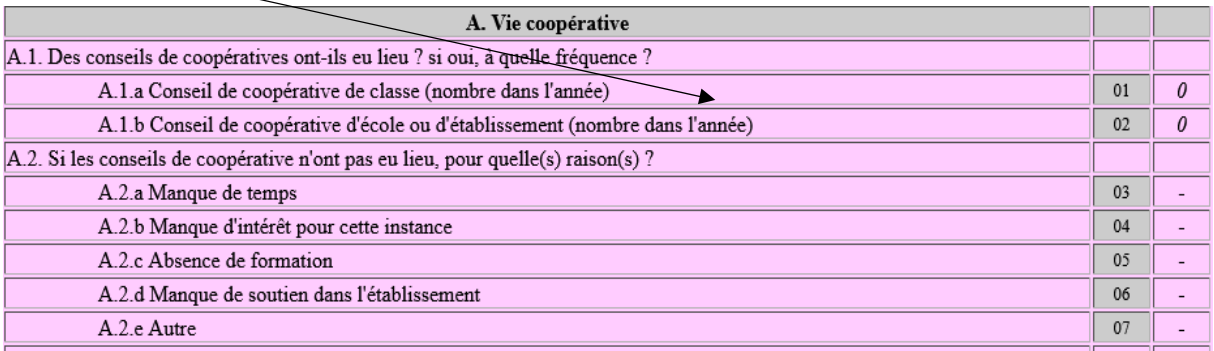

Une fois l'ensemble des items renseignés :

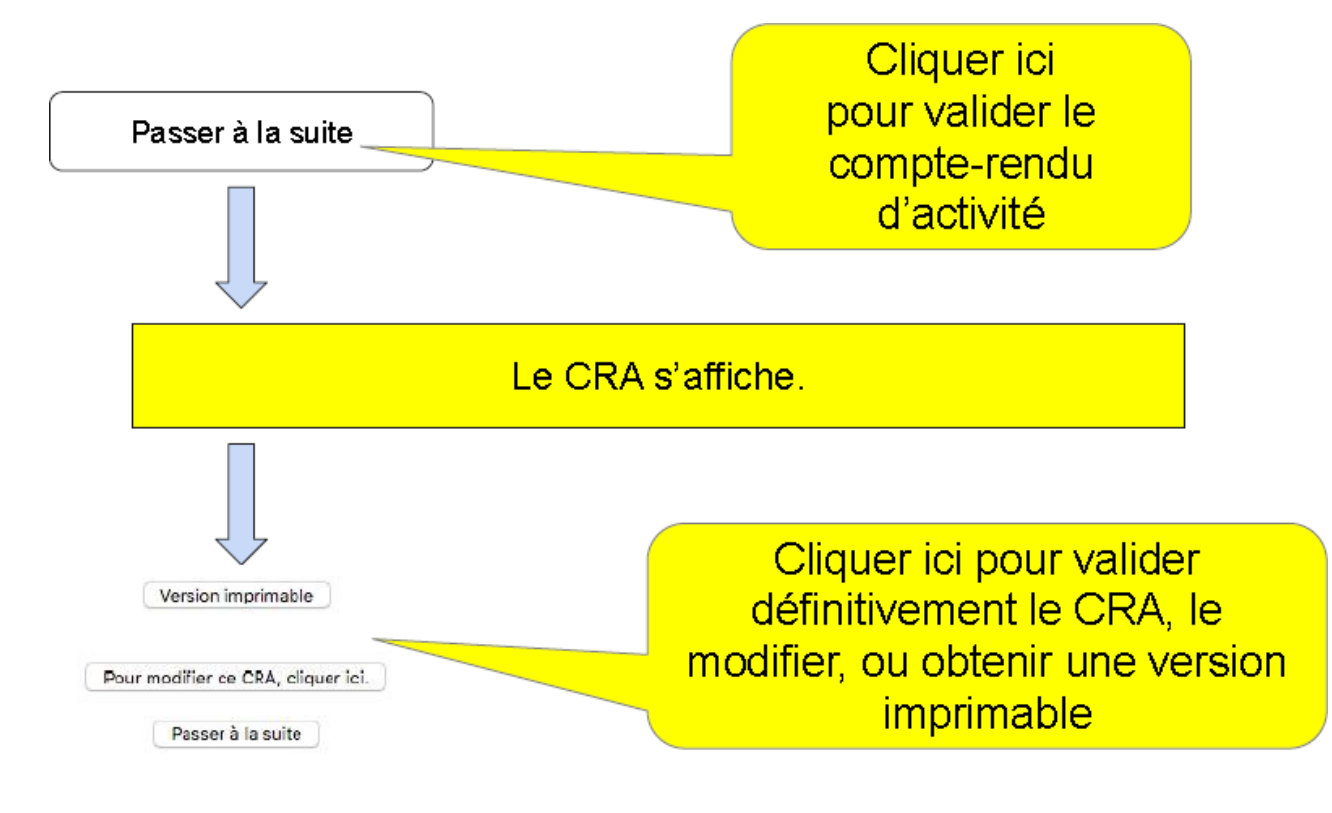

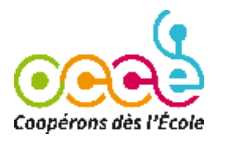

Vous arrivez sur la page du Compte Rendu Financier (CRF)

## **Le CRF définitif s'affiche OCCE DU VAUCLUSE**

#### **Le Compte-Rendu Financier (CRF) 2023-2024**

Coopérative scolaire de l'École

(084-1)

#### **Compte de fonctionnement général du 1.09.2023 au 31.08.2024**

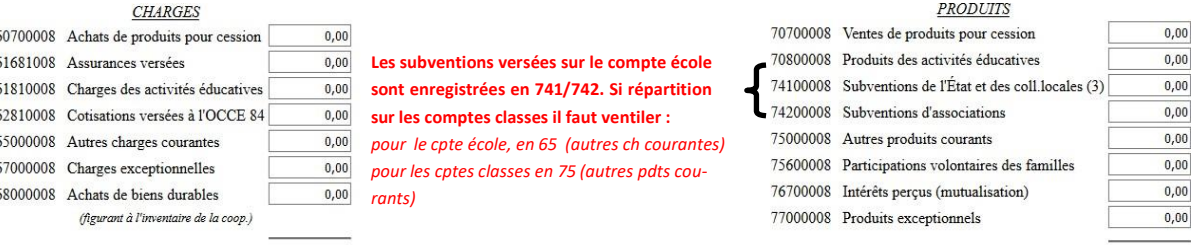

Total des charges  $(A)$ :  $0,00$ 

#### **Résultat de l'année 2022-2023 (B-A) (+/-) : 0,00**

Total des produits (B) :

 $0,00$ 

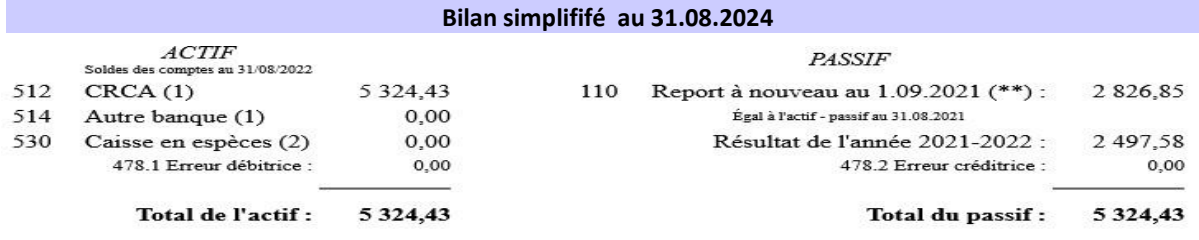

La différence entre l'actif et le passif est : 0,00

(\*\*)Tu ne peux pas changer le nb de cette case : il s'agit de la somme qui nous a été communiquée l'année dernière

#### Réactualiser les totaux

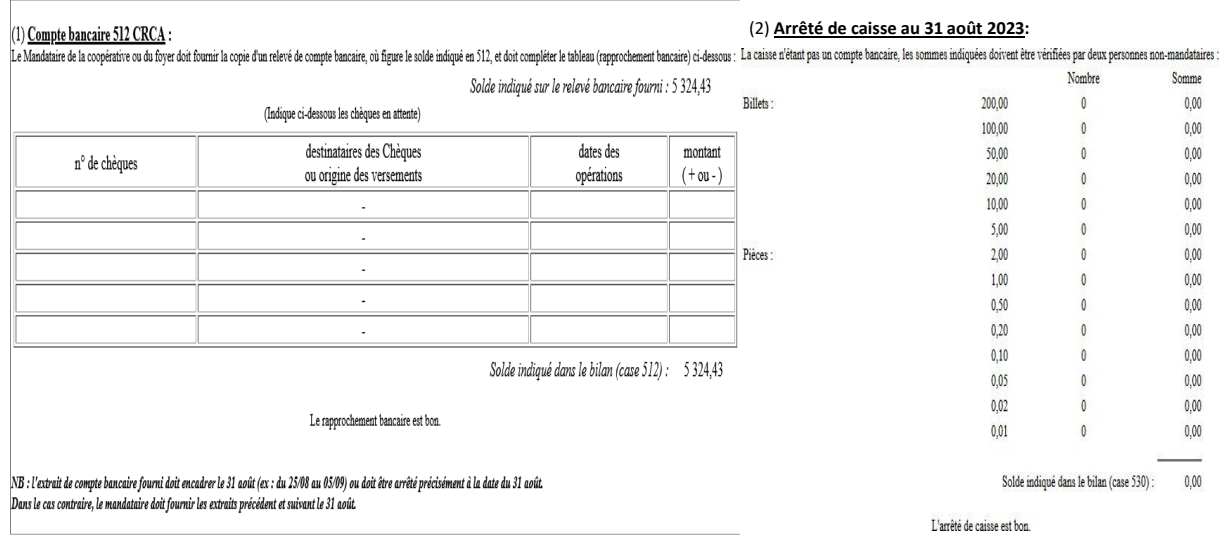

Bravo ! Le Compte-Rendu Financier 2022-2023 semble correct.

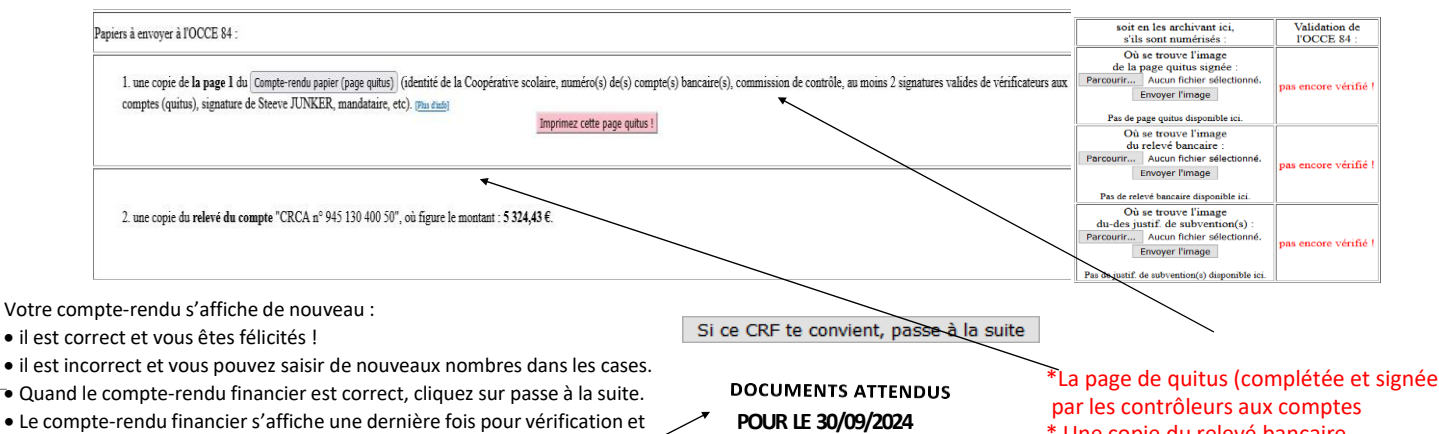

correction si nécessaire.

\* Une copie du relevé bancaire correspondant à votre arrêté de comptes.

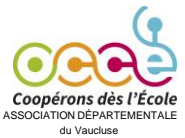

-

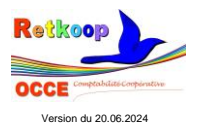

#### **Compte-Rendu d'Activités et Compte-Rendu Financier statutaires**

#### *Page quitus établi par les vérificateurs aux comptes*

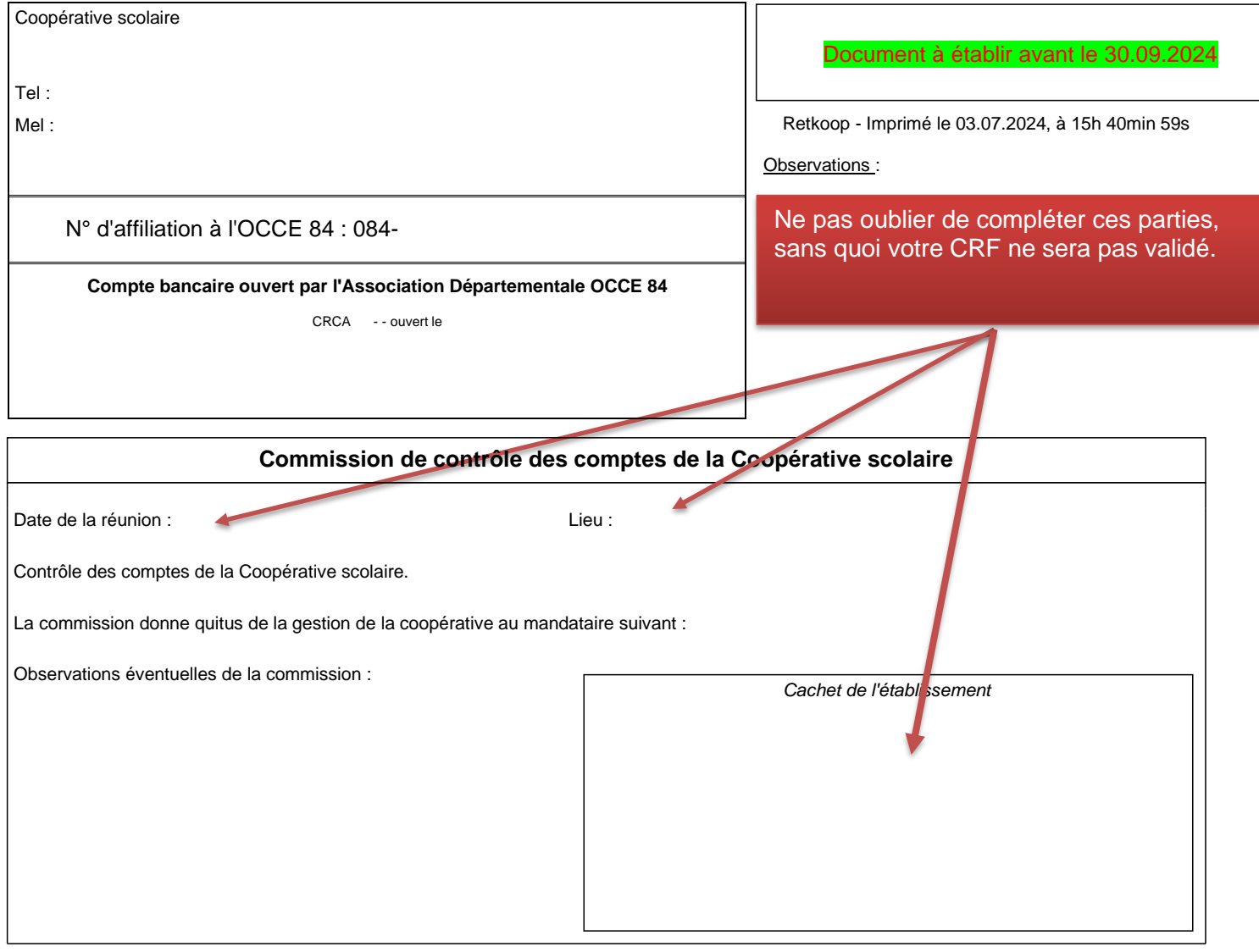

#### **Vérificateurs aux comptes :** *au moins 2 personnes extérieures à la compta., dont au moins 1 parent d'élèves (qui donnent leur quitus).*

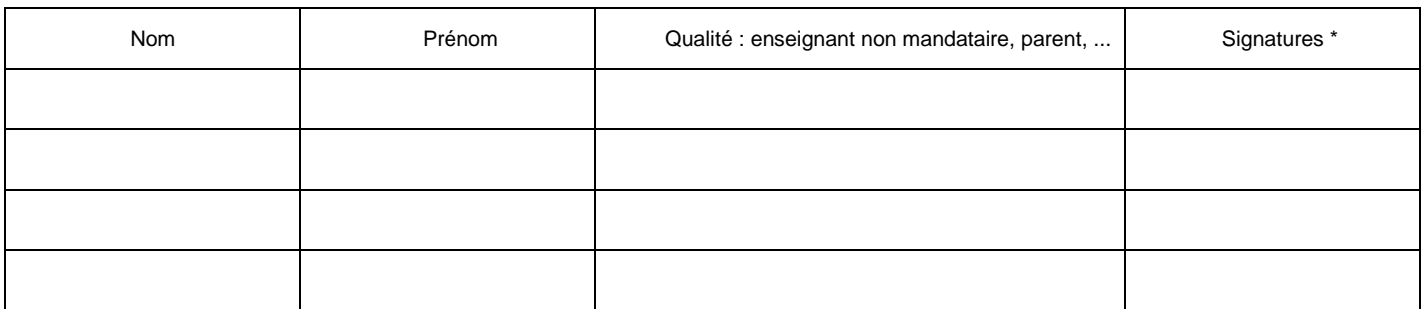

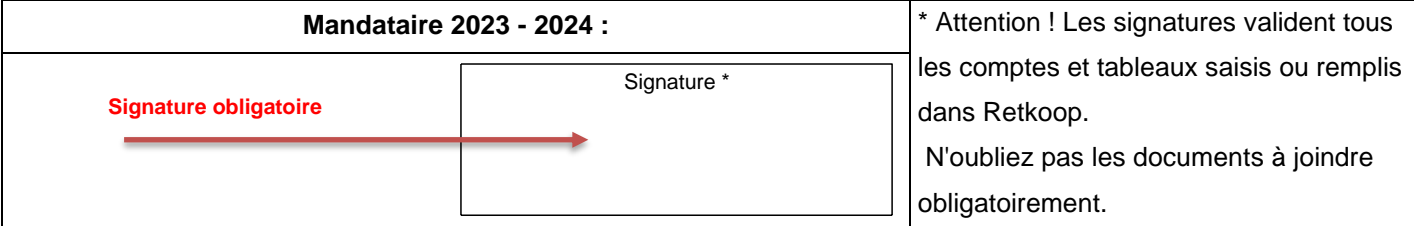

Tous les documents (cahiers, sauvegardes informatiques, pièces justificatives, extraits de comptes, chéquiers utilisés, ...) doivent être obligatoirement conservés en archives, dans l'établissement scolaire, pendant 10 ans.

### LE QUITUS DOIT ÊTRE OBLIGATOIREMENT DEPOSE SUR VOTRE **ESPACE RETKOOP AINSI QUE LES JUSTIFICATIFS DEMANDES**

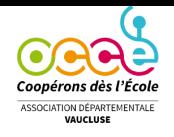

# Comment adhérer ?

Rectifiez le tableau ci-dessous ; Retkoop reporte les classes adhérentes de l'an dernier. Pour chaque ligne créée une ligne vierge est ajoutée.

Pour le <sup>2nd</sup> degré ne remplir qu'une seule ligne en indiquant le nombre total d'adultes et d'élèves.

Avant validation définitive, vous avez toujours la possibilité de modifier votre saisie à l'aide du crayon en bout de ligne. Attention la croix supprime la ligne.

#### **Exemple de tableau :**

*Inscription aux actions pédagogiques départementales et nationales, cliquez sur le bouton*

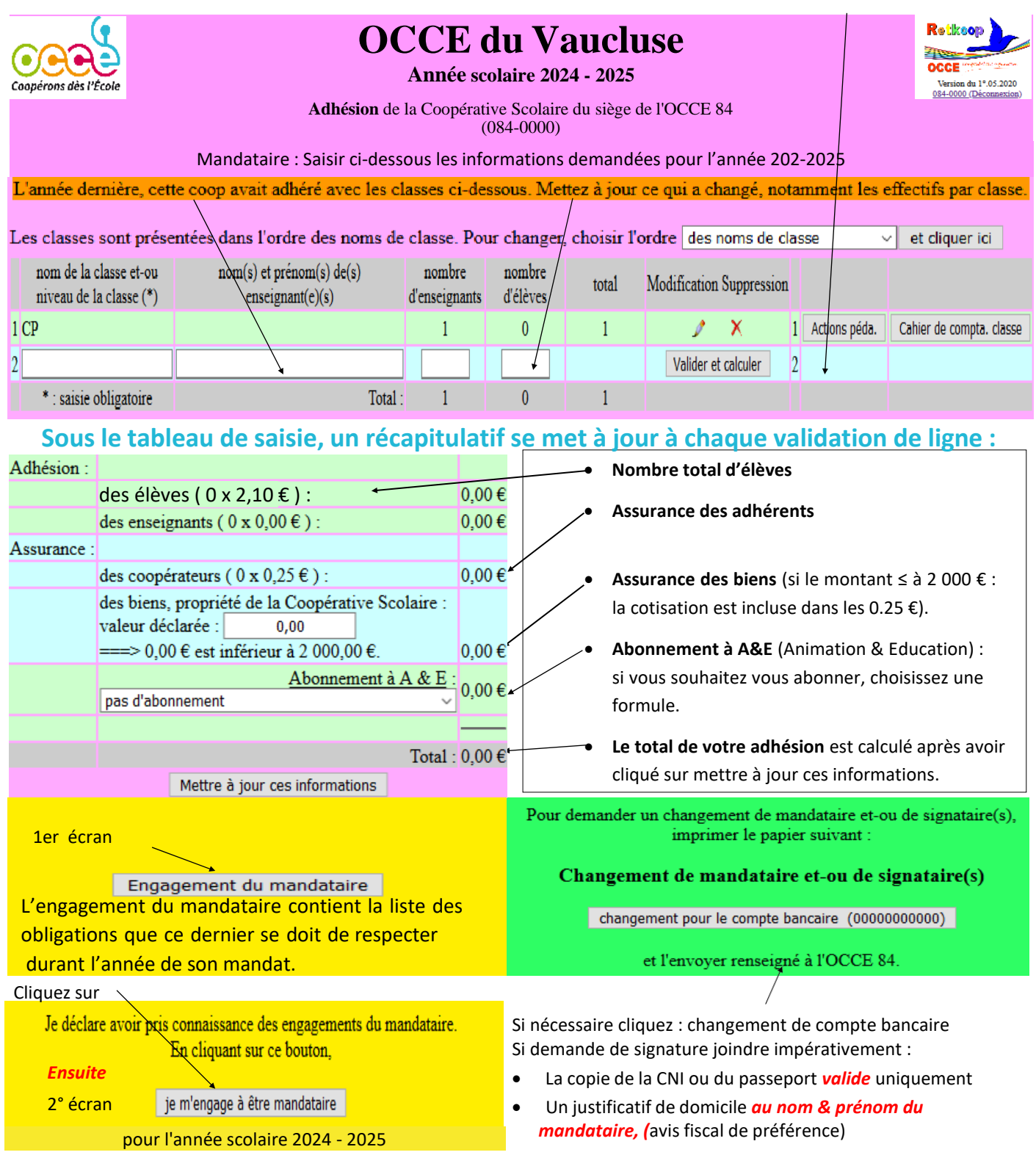

*NB :* Vous disposez d'un cahier de comptabilité pour chaque classe, pour l'utiliser cliquer sur le bouton Cahier de compta classe, une fenêtre s'ouvre *inventer un nom de cahier de compta différent* pour chaque classe. Une fois que le cahier a un nom, il suffit de revenir au sommaire pour y accéder ; on entre alors l'identifiant de la coopérative générale puis le *nom du cahier comme mot de passe*.

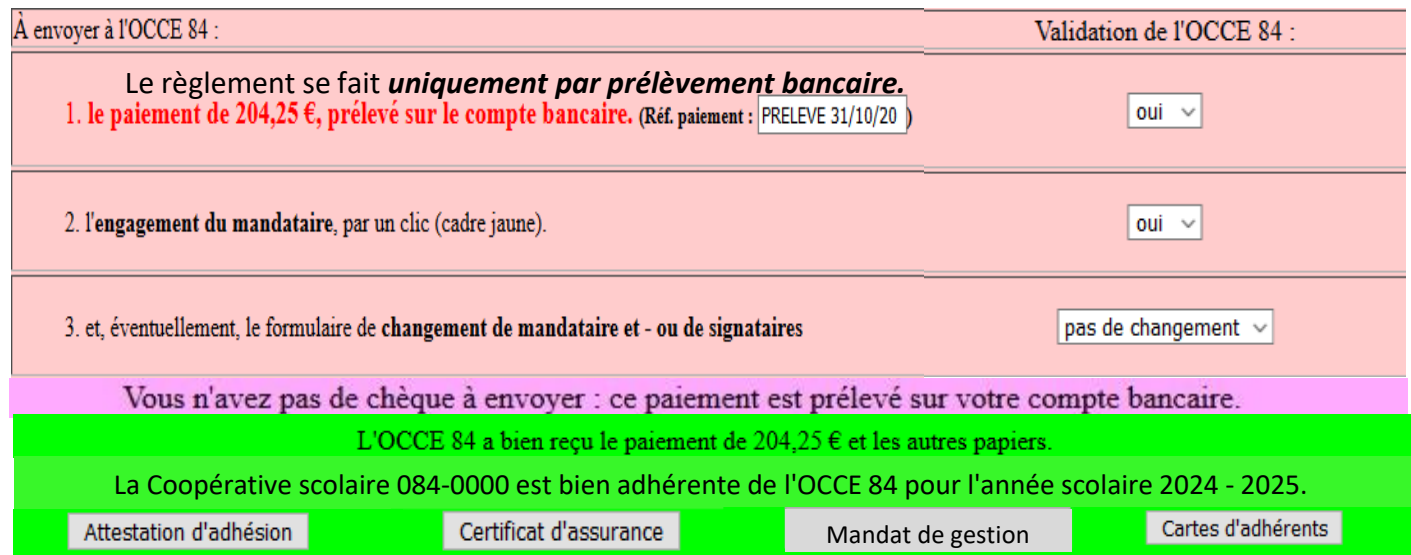

Vous avez alors la possibilité d'imprimer les documents ci-dessus. *Notez que ce cadre vert n'apparaît que lorsque votre adhésion a été validée par l'OCCE.*

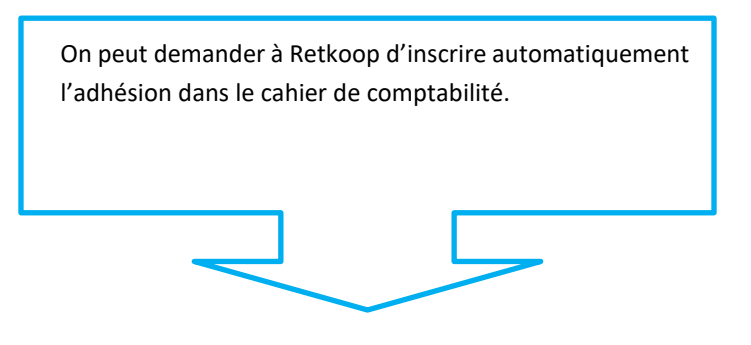

Pour que cette opération soit écrite maintenant dans le cahier de compta. de l'année, cliquer ici

Il faudra ensuite aller dans le cahier de compta. pour vérifier le moyen de paiement (chèque, virement, prélèvement, ...) Prévoyez d'inscrire le numéro de votre chèque, celui de la P.J., etc.

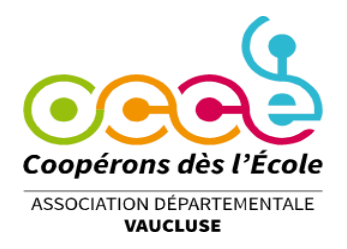

## **COMMENT CHANGER LES SIGNATAIRES SUR LE COMPTE BANCAIRE ?**

Connectez-vous à Retkoop à l'aide de votre identifiant et de votre mot de passe.

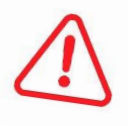

Les nouveaux mandataires doivent se faire connaître avant le 30 novembre 2024. Passé ce délai, aucune demande de changement de mandataire(s) ne sera traitée.

Cliquez sur le bouton **« Changement de signataire(s) sur le compte... »** dansl'encadré **VERT**, à droite de la page du sommaire. Imprimez le document qui s'affiche.

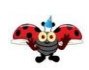

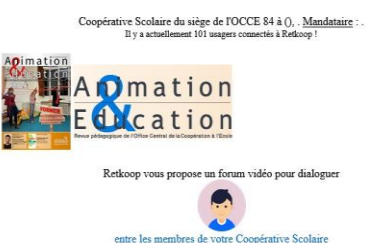

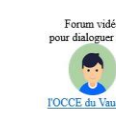

Pour demander un changement de mandataire et-ou de signataire(s), imprimer le papier suivant :

#### Changement de mandataire et-ou de signataire(s)

changement pour le compte bancaire (CRCA) changement pour le compte bancaire (00000000000)

et l'envoyer renseigné à l'OCCE 84.

8

Accompagnez le document de demande de signature des pièces nécessaires : Copie de la Carte Nationaled'Identité ou du Passeport, pas de permis de conduire, ni facture de téléphonie mobile Justificatif de domicile à votre nom et prénom

Il ne vous reste plus qu'à nous faire parvenir tout ça de préférence par mail à :

[occe.procurationsbq@free.fr](mailto:occe.procurationsbq@free.fr) ou [occe.84@free.fr](mailto:occe.84@free.fr)

Si vous rencontrez des difficultés dans vos démarches, n'hésitez pas à contacter Malika,

secrétaire comptable de l'OCCE 84, par téléphone 06 36 17 11 04.

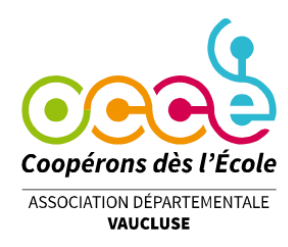

*l'Association*

### *CHANGEMENT DE SIGNATURE* **SUR LE COMPTE BANCAIRE**

*Rappel : concernant les changements de signature, seule Départementale est habilitée à effectuer les formalités au-*

Dès son installation, le nouveau mandataire de la Coopérative recevra de son prédécesseur (ou lui réclamera) :

- L'identifiant Retkoop
- L'exemplaire du règlement de la coopérative,
- Le registre des procès-verbaux des réunions,
- Le cahier de comptabilité et les pièces justificatives, (10 ans)
- Le registre d'inventaire des biens de la coopérative,
- □ Le(s) carnet(s) de chèques.

 Ensuite, le nouveau mandataire peut effectuer la demande de signature sur l'espace Retkoop Ecole de la coopérative. Il enverra à l'Association Départementale la demande de transfert de pouvoirs **soigneusement remplie et signée**, accompagnée des justificatifs d'identité et de domicile (au format PDF de préférence) à l'adresse indiquée sur le document.

*Pour les comptes école : deux mandataires désignés obligatoirement.*

#### *Le mandataire (Rappel des engagements pris parsignature auprès de L'OCCE VAUCLUSE)*

Il est le représentant local agréé par le Conseil d'Administration Départemental de l'OCCE Vaucluse.

· Son mandat est valable du 1er septembre au 31 août suivant.

· Il est garant, à tous les niveaux, du bon fonctionnement de la coopérative ou du foyer coopératif.

· Il est responsable de la diffusion des informations reçues de l'OCCE, du paiement des cotisations à l'Association Départementale, de l'envoi des comptes rendus statutaires, selon le calendrier fixé par l'OCCE (voir l'article 15 des statuts des Associations Départementales).

· Il est également responsable de la tenue des registres obligatoires (cahiers de délibérations, cahier d'inventaire des biens acquis).

· Il doit fournir le détail des subventions reçues (Etat, collectivités locales, territoriales).

· Il doit impérativement vérifier qu'un contrat d'assurance a bien été souscrit, notamment par le biais de l'association départementale, pour les activités et les biens éventuels de la coopérative.

· Il ne peut ni ouvrir un compte d'épargne ou de placement pour sa coopérative, ni prendre d'engagement financier (contrat, locations) sans l'aval du Conseil d'Administration de l'OCCE Vaucluse.

· N'ayant pasla personnalité juridique, il ne peut ni embaucher, ni rémunérer du personnel.

· Le Conseil d'Administration de l'Association Départementale dispose d'un droit permanent de vérification.

· En cas de départ, le mandataire ne doit pas quitter son poste sans être à jour de ses obligations statutaires vis-àvis de l'OCCE. Il doit indiquer **le lieu précis de stockage des documents de la coop.** (carnets de chèques, délibérations, cahier d'inventaire, archives, sauvegardes,...).

**Il devra vérifier que le compterendu financier a bien été envoyé à l'OCCE 84 et qu'une copie est archivée à l'école.**